## **Syracuse University/University College New Non-Matriculated Student Registration Process**

Are you interested in taking a class at Syracuse University?

If you are registering for the first time as a **NEW** *non-matriculated* **student** at Syracuse University, please take a few minutes to watch this presentation and familiarize yourself with the registration and payment option process **BEFORE YOU REGISTER** to avoid any situations that may prohibit your registration.

### **We are here to help!**

**CHAT** is available during the create and payment portions of the process or call us at **315-443-4135** during business hours.

**UC Bursar/Registration Operations Mon, Tues, & Thurs 8AM – 7PM; Wed 8AM – 5PM Fri 11AM – 5PM EST**

# **HOW TO BEGIN**

**CREATE AN ACCOUNT ON THE RIGHT?** If you have *no existing or prior affiliation with Syracuse University,* enter your personal email address

#### **SIGN IN ON THE LEFT?**

If you have an *existing or prior affiliation* with

the University but were never a student**.**

Employees are an example.

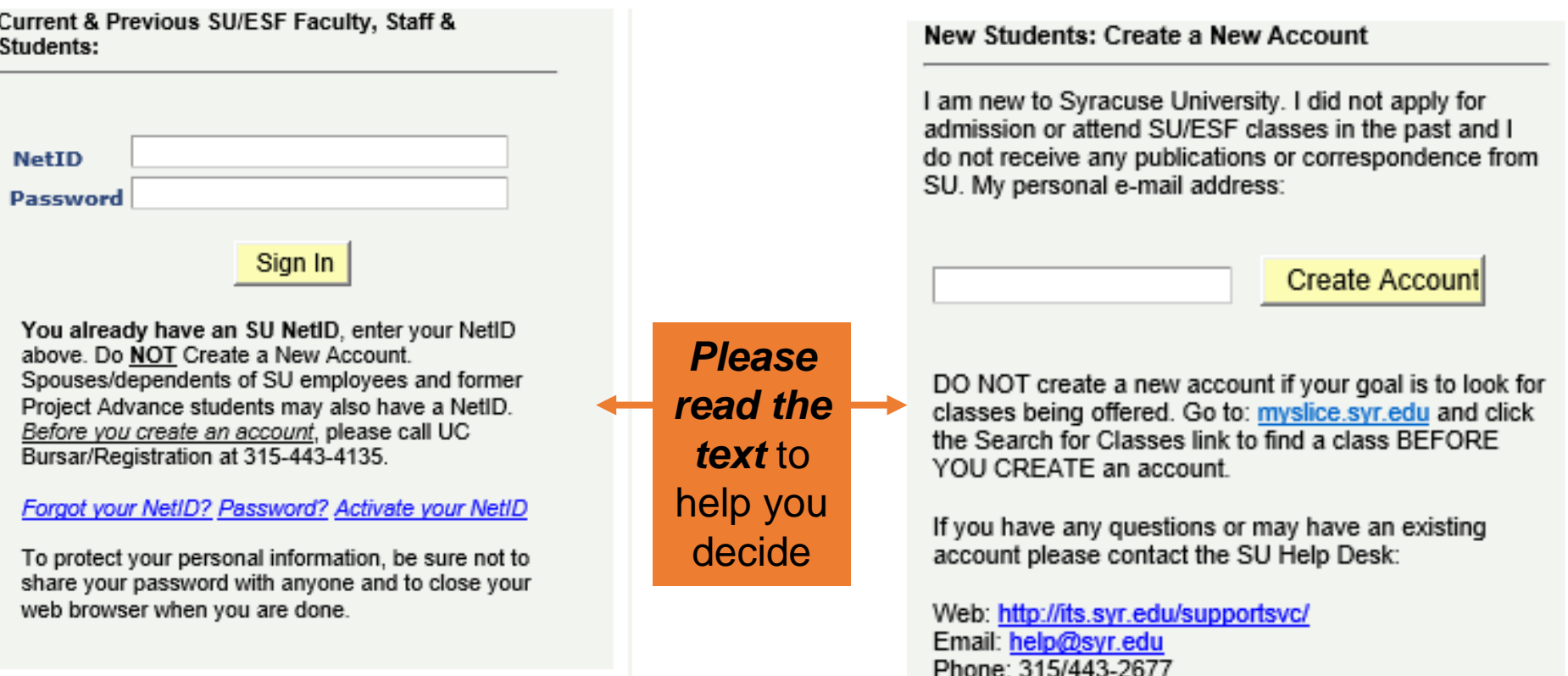

**UC Bursar/Registration Operations is available by CHAT or phone 315-443-4135 Mon, Tues, Thur 8AM – 7PM Wed 8AM - 5PM Fri 11AM – 5PM EST**

### **ENTER YOUR BIOGRAPHICAL INFORMATION**

### All highlighted boxes are **required information**, as well as the **Ethnicity** question. Click **CONTINUE**

Please enter your personal information below.

Highlighted fields are required.

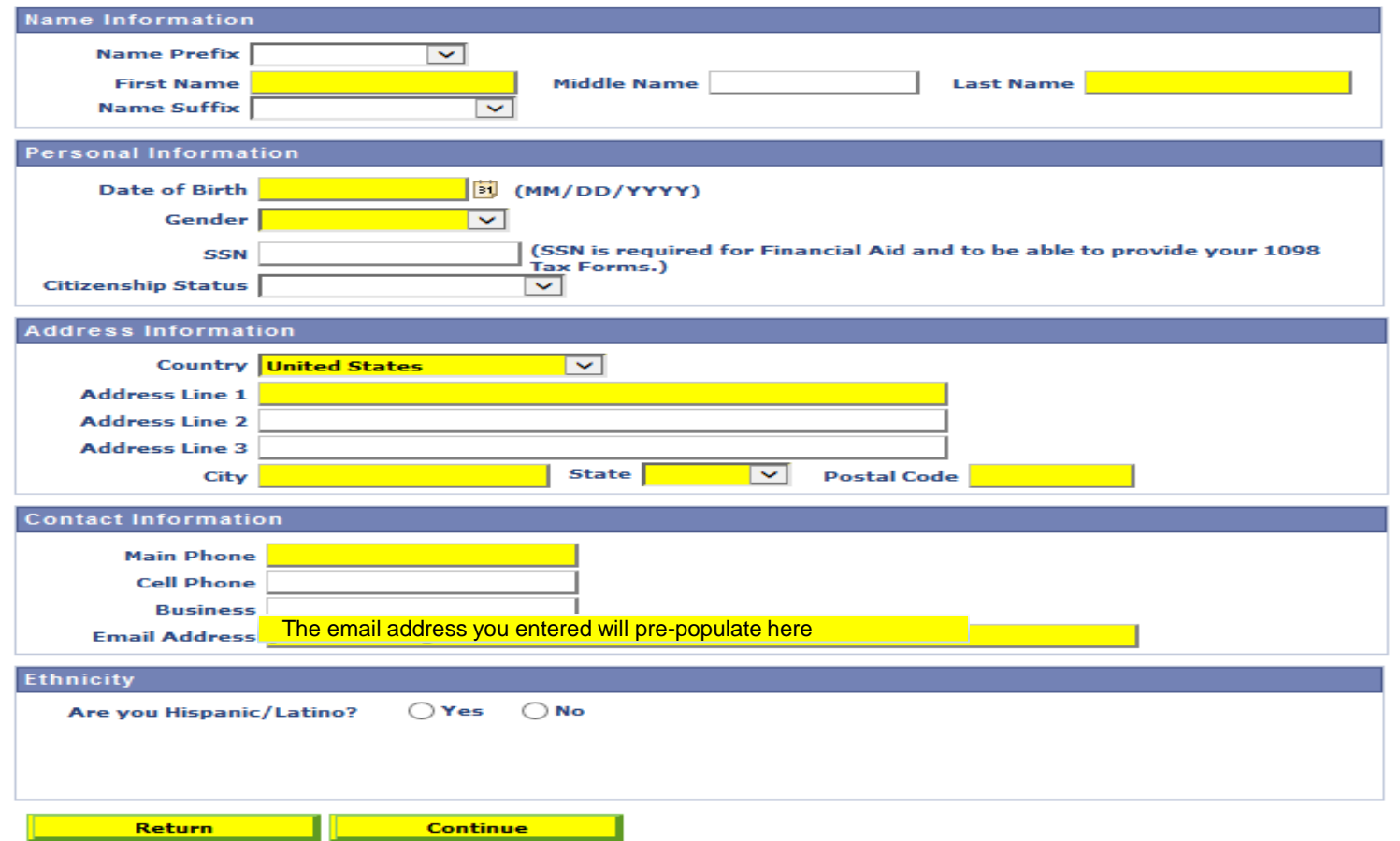

# **DISCIPLINARY HISTORY**

### Note: Students who refuse to answer will be prohibited from registering. Click **CONTINUE**

#### **Disciplinary History**

1. Have you ever been found responsible for a disciplinary violation at any educational institution you have attended from the 9th grade (or the international equivalent) forward, whether related to academic misconduct or behavioral misconduct, that resulted in a disciplinary action? These actions could include, but are not limited to: probation, suspension, removal, dismissal, or expulsion from the institution.

2. Have you ever been adjudicated guilty or convicted of a misdemeanor, felony, or other crime?

 $\bigcirc$  Yes  $\bigcirc$  No

\*\*Note that you are not required to answer "yes" to this question, or provide an explanation, if the criminal adjudication or conviction has been expunged, sealed, annulled, pardoned, destroyed, erased, impounded, or otherwise ordered by a court to be kept confidential.

If you answered "yes" to either or both questions, you are required to provide a written statement to ucinfo@uc.syr.edu that gives the approximate date of each incident, explains the circumstances, and reflects on what you learned from the experiences. You will be required to sign a consent to release information form which will be sent to you. If you do not provide additional information, your registration will be canceled. If you have questions, email ucinfo@uc.syr.edu or call 315-443-3261.

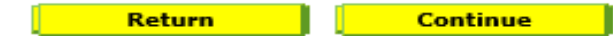

 $\bigcirc$  Yes  $\bigcirc$  No

# **DO I KNOW YOU?**

Your answers to these questions help us to determine your academic level and if you may already have an account.

### Click **Create Account and go to Enrollment**

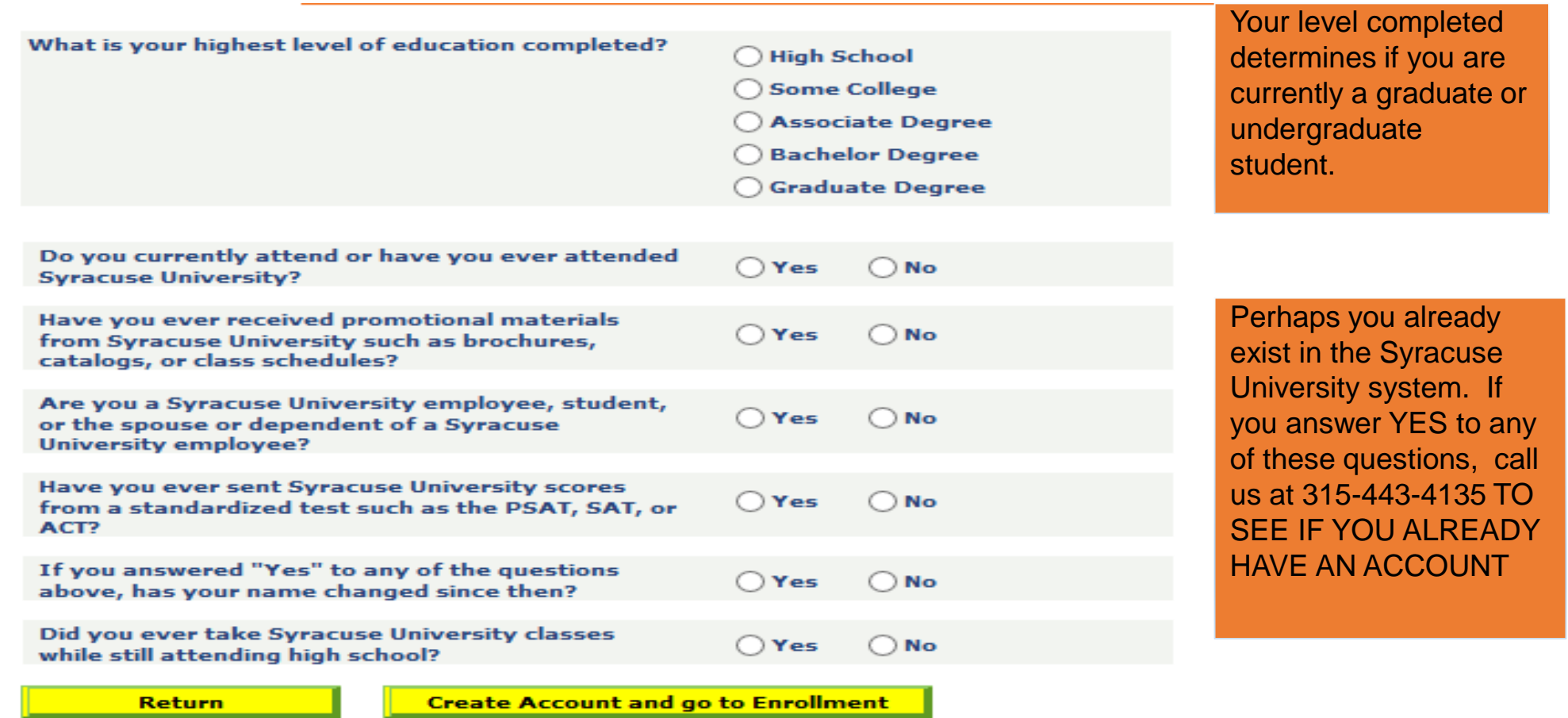

# **CHOOSE THE TERM OF REGISTRATION**

## for which you would like to register Click **CONTINUE**

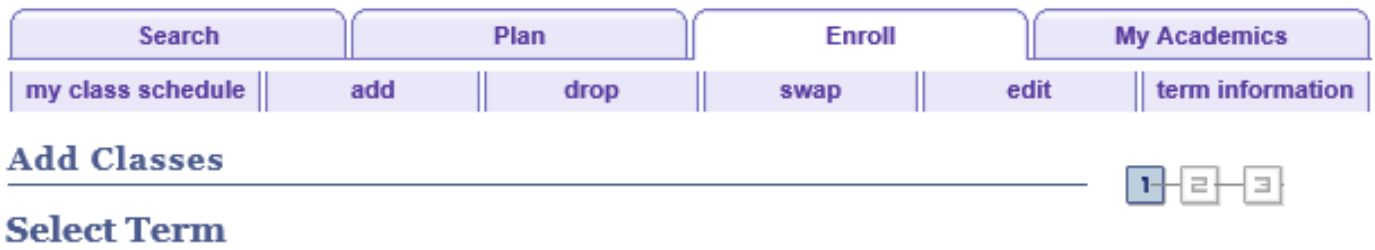

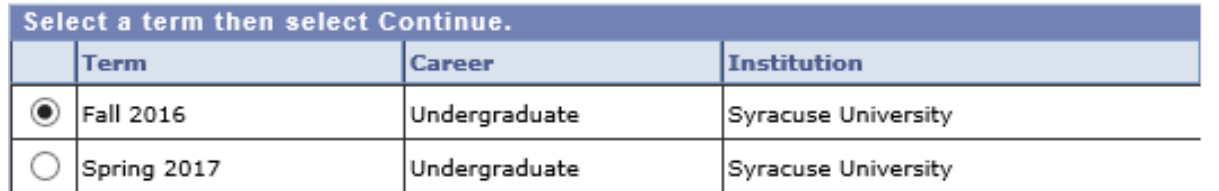

**CONTINUE** 

#### **Search Plan Enroll My Academics**

My Class Schedule Add Drop Swap Edit Term Information

# **REGISTER FOR A CLASS**

Enter the 5 digit class number OR click on the Class Search button to search for the desired class. Click **ENTER**

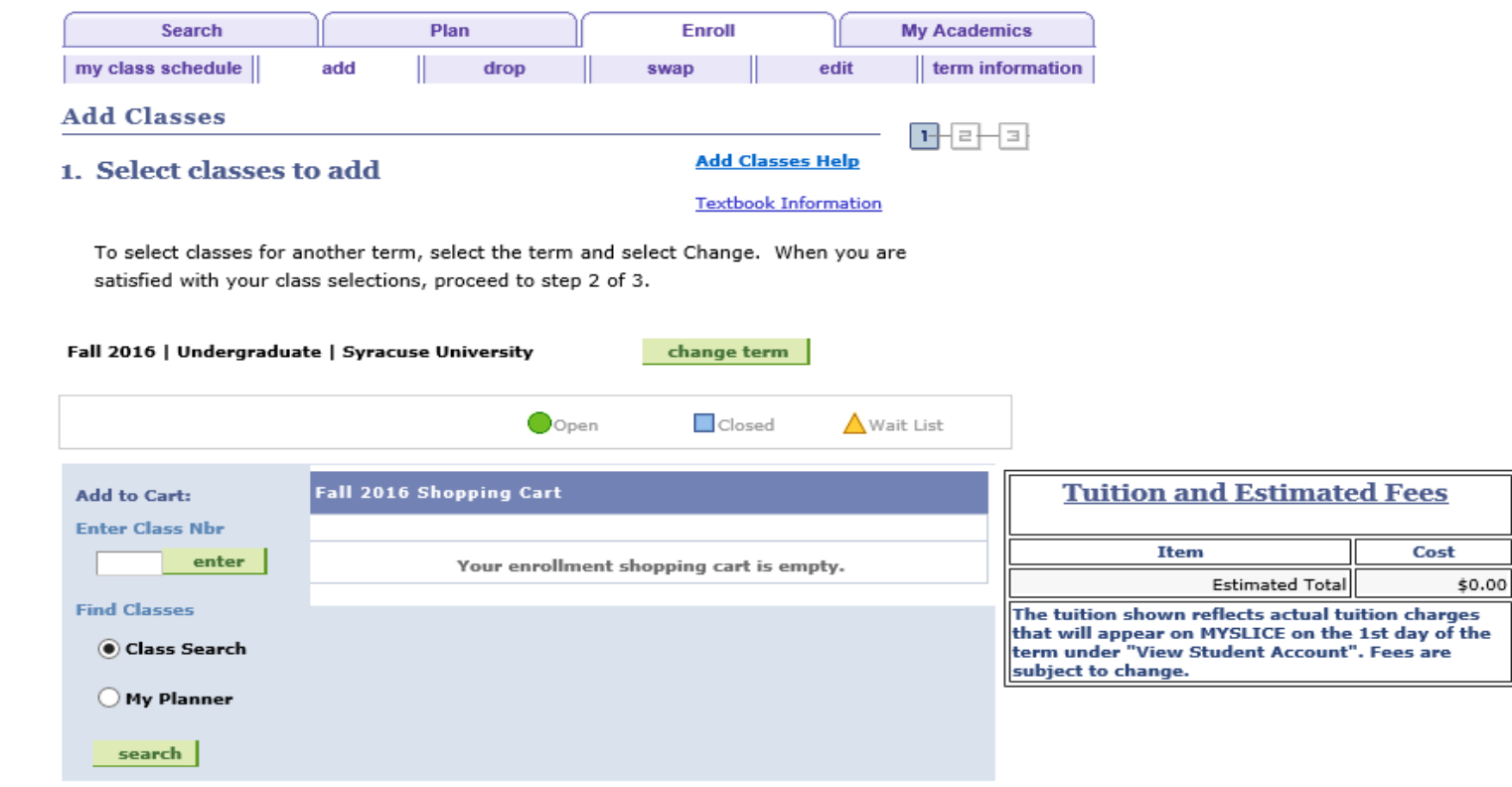

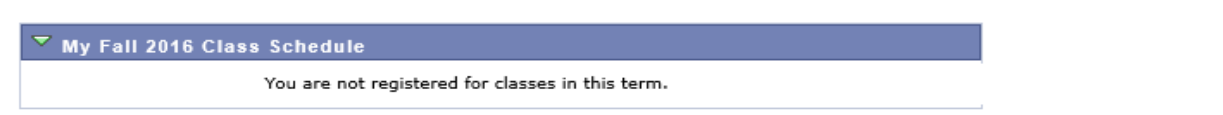

# **CLASS DETAILS**

This screen provides pertinent information about the class including: grading option, # of credits, title, and meeting pattern. The NOTES section will provide further information related to the class.

Ī

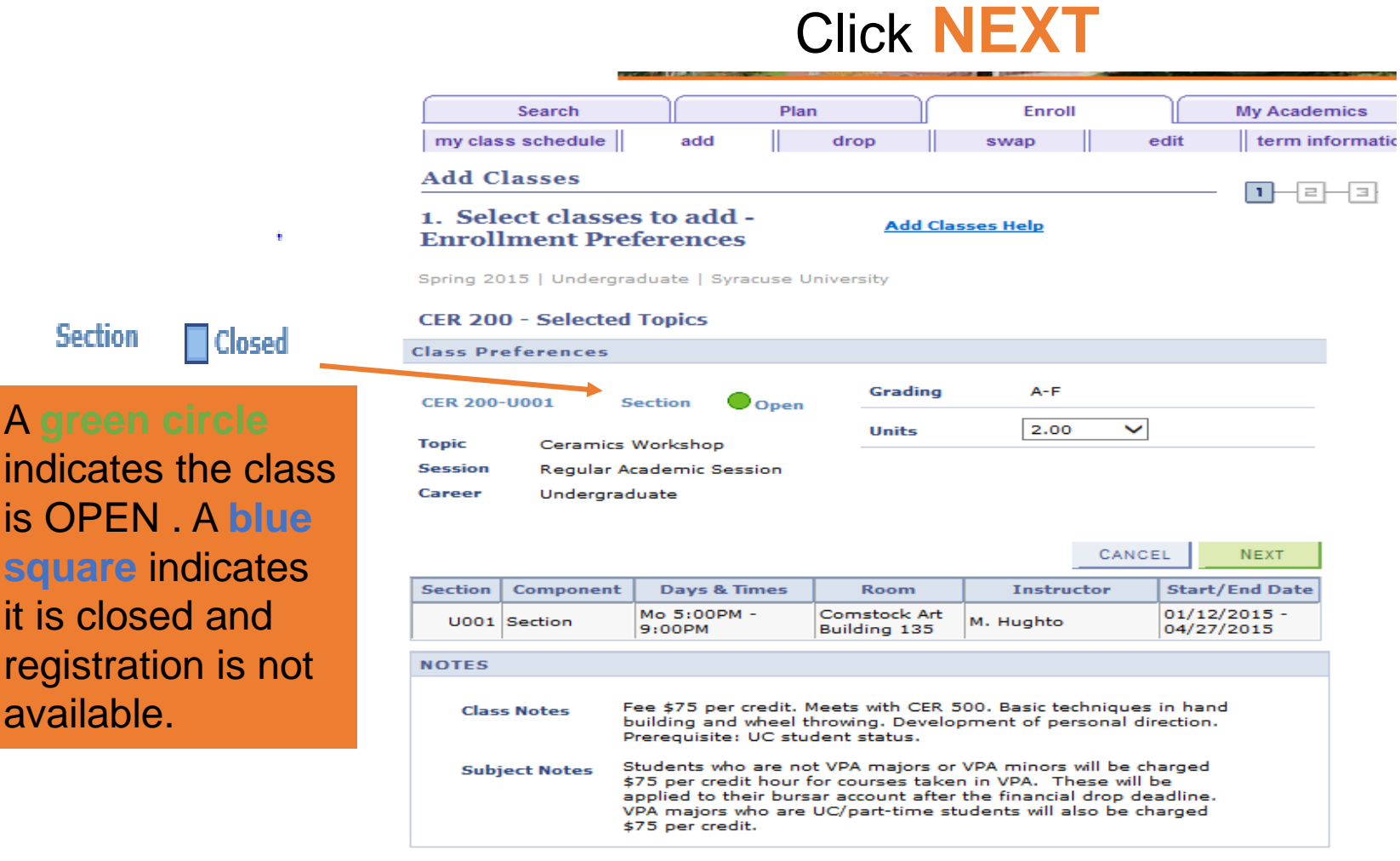

**Search Plan Enroll My Academics** My Class Schedule Add Drop Swap Edit Term Information

# **THE CLASS IS NOW IN YOUR SHOPPING CART**

You may add anther class by entering another 5 digit class number or by clicking Class Search

When you are done selecting classes, click **Proceed to step 2 of 3**

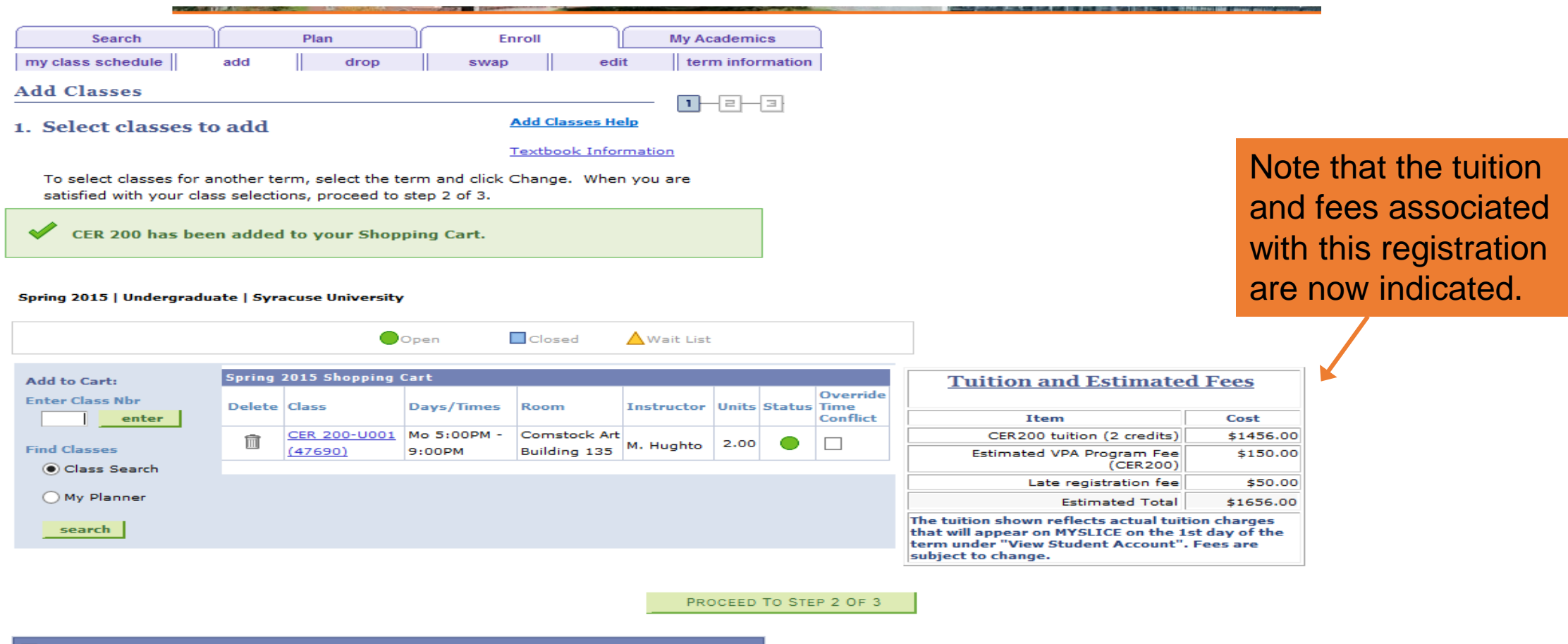

You are not registered for classes in this term.

My Spring 2015 Class Schedul

# **ENROLL IN CLASSES FROM YOUR SHOPPING CART**

This page displays all of the classes in your shopping cart AND their status.

### *You will be enrolled for open classes* if you click **Finish Enrolling**

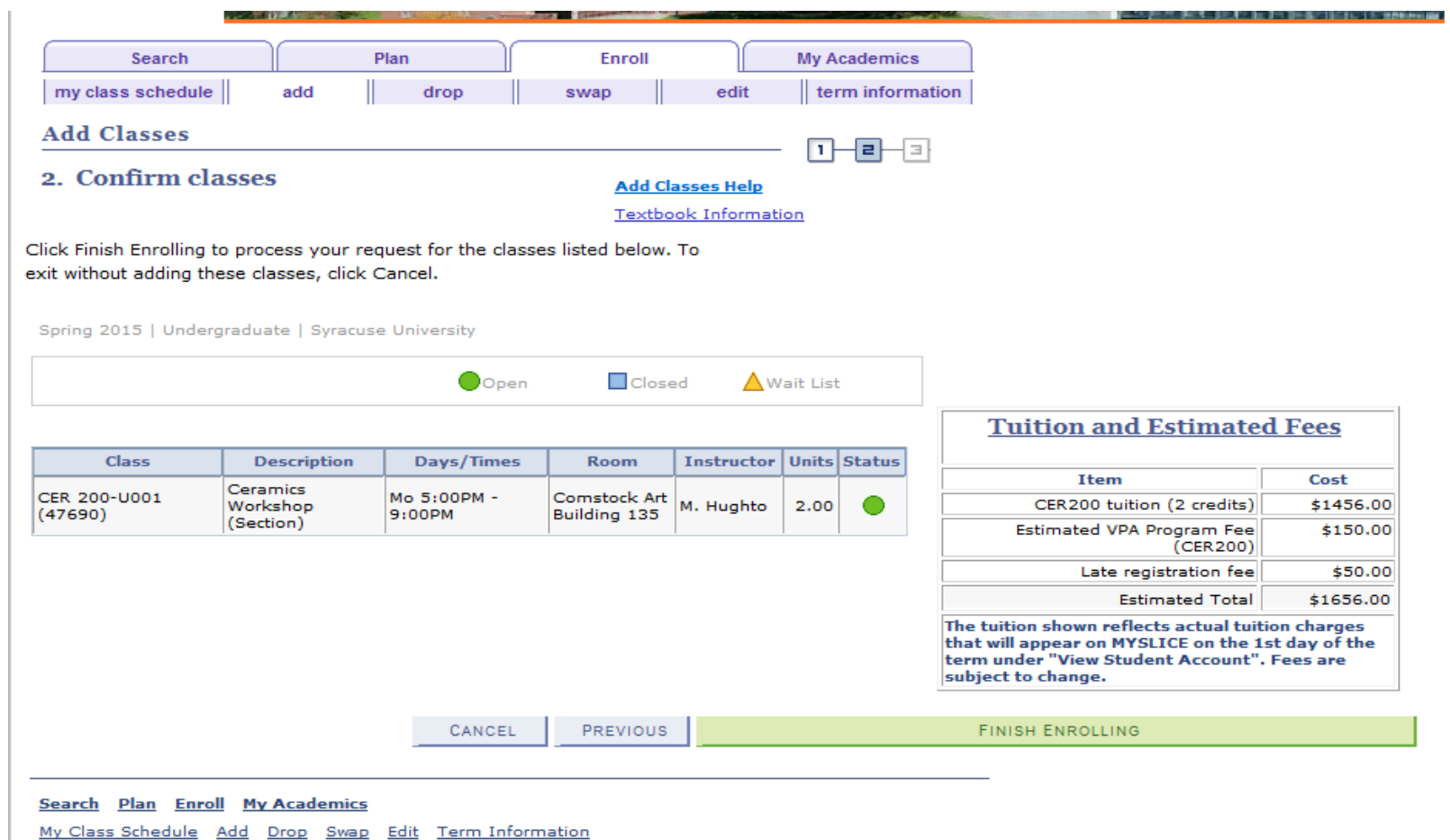

## **ELECTRONIC SIGNATURE**

**As a first time student**, you must indicate that you understand your financial obligation to Syracuse University. Enter the last 4 digits of your SSN, even if you did not enter it on the first page. Type your first and last name as your required signature.

### Click both boxes to **Continue Registration Transaction**

**UC Online Registration - Student eSignature** 

**I**, Point, Power SUID:99999999

, represent that I am fully responsible for all tuition, fees, charges and expenses incurred by me during my entire attendance at Syracuse University as governed by the State of New York. I agree to either pay or make arrangements for payment suitable to the University which will be due before confirmation of registration each semester. I have reviewed and agree to be bound to the University's Tuition and Fees publication available online

If you are a US resident for verification purposes, the last four digits of my social security number are:

My electronic signature set forth between the slashes herein is intended by me to be equal to and legally enforceable as my original signature.

 $(e.g.$  //John Smith//)

// Date March 11 2015

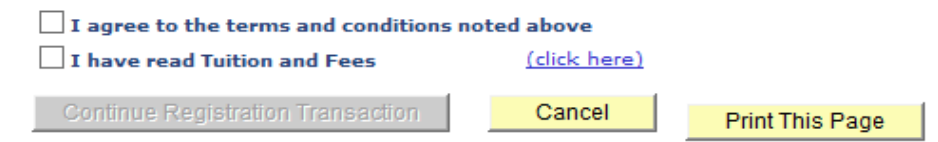

### **FINANCIAL ACKNOWLEDGEMENT**

Every time you enroll in a class, you must agree to the terms and conditions associated with payment. Click **continue to register for classes, THEN WAIT** 

**Financial Disclaimer Acknowledgement** 

**Financial Information** 

I, Anna Smith, understand that Syracuse University (the "University") is advancing value to me in the form of educational services, and that my right to register is expressly conditioned Power PointPolicies, Please click here to view the University's Tuition, Fees and Related Policies publication. If I fail to maintain a current account, I understand I can be assessed late payment charges in accordance with University policy. In addition, failure to pay the costs of tuition and fees will result in a financial hold on my account record which will prevent release of my academic transcript, prohibit registration activity, and withhold the release of my diploma. I further understand that the University may refer my past due account for collection and may authorize legal action against me for the collection of this debt. I agree to be liable for all reasonable collection costs, including attorney fees, court costs, statutory interest, and other charges necessary for the collection of my past due account. I understand that if I am being sponsored by an employer or country that I am still ultimately liable for all fees incurred on my behalf in the event that the sponsor does not for any reason remit payment on my behalf.

I understand the University will need to use various methods to contact me; I expressly consent to the University, its affiliates, agents, and service providers using written, electronic, or verbal means to contact me as the law allows. This consent includes, but is not limited to contact by manual calling methods, prerecorded or artificial voice messages, emails and/or automated telephone dialing systems. I also expressly consent to the University, its affiliates, agents, and service providers contacting me by telephone at any telephone number associated with my account, currently or in the future, including wireless telephone numbers, regardless of whether I incur charges as a result. I agree that the University, its affiliates, agents, and service providers may record telephone calls regarding my account in assurance of quality and/or other reasons.

The information contained in this document supersedes all other agreements I may have signed with the University. Questions should be directed to the Bursar's Office at bursar@syr.edu or 315 443 2444.

By clicking 'continue to register for classes'  $P_{O\text{init}}$   $P_{O\text{WPI}}$  agree to the terms and conditions outlined above.

 $\Box$  continue to register for classes

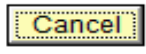

### **THE CLASS STATUS Is the class available to you?**

If STATUS is a GREEN CHECK, you have a **successful registration.** You MUST proceed to the payment option page in order to confirm your registration.

NOTE: Failure to click **Complete My Registration** will result in CANCELLATION of your entire registration.

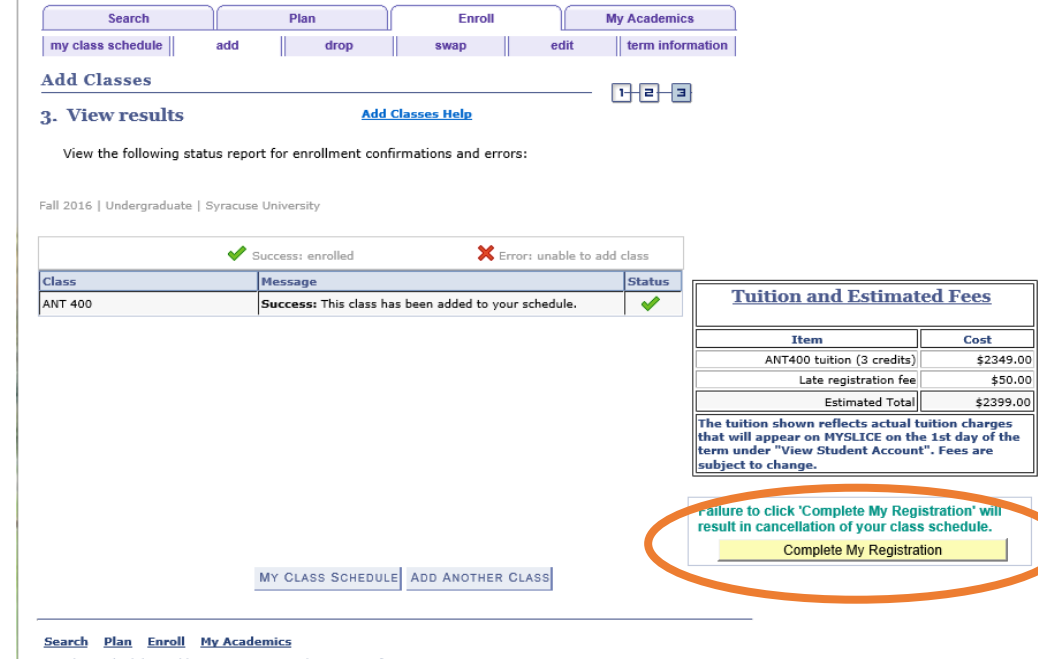

My Class Schedule Add Drop Swap Edit Term Information

If STATUS is a RED X, you are **unable to add the class**. The message will indicate if the class is closed or restricted. Go to SEARCH to find another class OR choose ADD ANOTHER CLASS if you know the class number of another class choice.

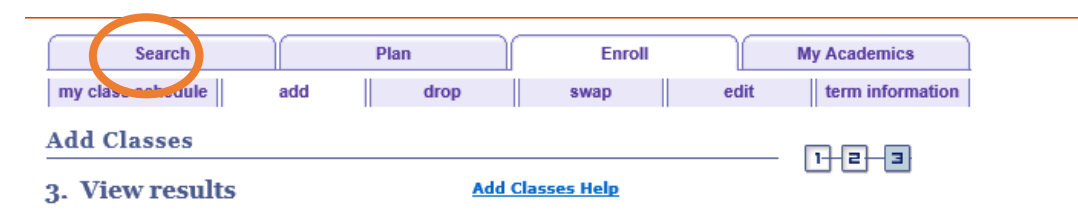

View the following status report for enrollment confirmations and errors:

Fall 2016 | Undergraduate | Syracuse University

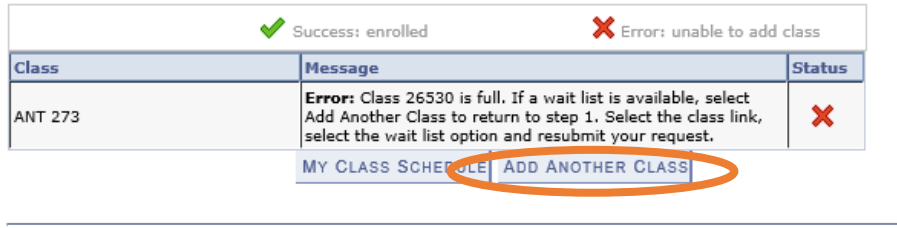

<u>Plan</u> Enroll My Academics

Drop Swap Edit Term Information

### **HOW WILL YOU PAY?**

### If this is the next page you see, **you are enrolled.**  You MUST now tell us *how you intend to pay* by **completing 4 easy steps**. **STEP 1** - **SIGN THE PROMISSORY NOTE**

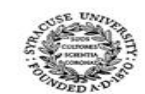

#### **University College of Syracuse University**

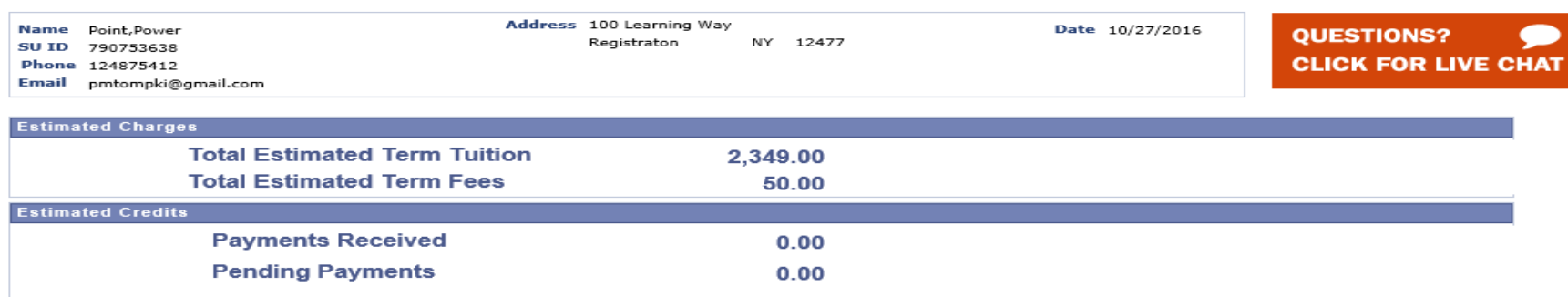

#### $\frac{1}{3}$  STEP 1: Sign below to continue this registration request

In consideration for Syracuse University (the "University") permitting the Student to register and attend classes at the University without the University receiving full payment of Student's tuition, room, board and other charges, the Student and/or the Guarantor (referred to individually and collectively as "Obligor"), promises to pay to the order of the University the sum stated as 'amount due' by the 'due date' as stated on the University invoice or invoices (the "Note"). If full payment is not made by the 'due date', the Obligor shall pay a late fee. When the unpaid balance is \$499.99 or less, the late fee is \$85; when \$500 or more, the late fee is \$120.

In the event that the Obligor does not pay any invoice within 5 days after the invoice is due, the University may declare the entire outstanding balance of this Note immediately due and payable in full. Until all amounts due and owing on this Note are paid in full, the University may withhold the student's grades, transcripts, and /or diploma, and prohibit the Student from registering for any subsequent periods. If full payment is not made within 5 days from the initial invoice 'due date', the University may also cancel the Student's current and future registration, remove or bar the student from attending classes and retain all monies received.

In the event of any default on this Note, the University may set-off against sums outstanding on the Note all sums, deposits, credits, or other property belonging to the undersigned that may be in, or thereafter come into, its possession or control.

In the event that legal proceedings are commenced, the Obligor agrees that legal action may be brought on this Note in the State of New York with venue in a court of appropriate jurisdiction in Onondaga County and that the Obligor shall be personally subject to the jurisdiction of that court.

In the event of default, the Obligor shall pay on demand all costs of collection incurred by the University in connection with enforcement and collection of this Note, including reasonable attorneys' fees and disbursements.

The Obligor waives demand for payment, presentment, and all notices in connection with this Note, including, but not limited to, notice of dishonor and protest.

The Obligor intends any facsimile of his/her signature on this Note as printed by University's receiving facsimile machine to be equal to and enforceable as his/her original signature and that such a facsimile copy of this Note be deemed a counterpart to the original Note and, therefore, enforceable in court or other tribunal.

acknowledge that I have read and understood Syracuse University's Promissory Note

# **STEPS 2 and 3 – CHOOSE YOUR OPTION(S)**

### **Failure to complete this process will result in** *cancellation of your entire registration*. Steps 2 and 3 are explained in detail on the following slides.

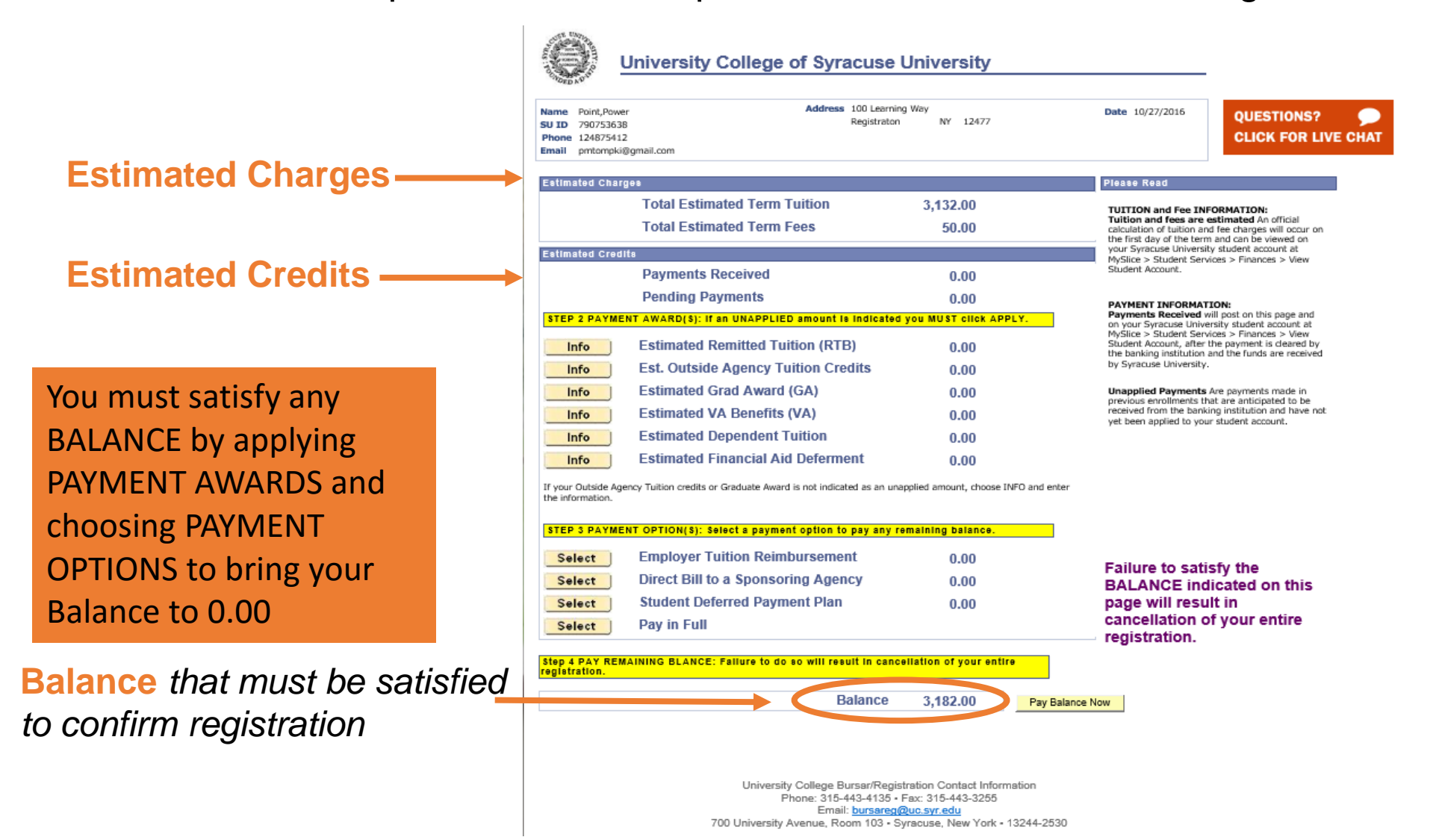

# **Step 2 – APPLY ANY PAYMENT AWARDS**

A **Payment Award** is funding awarded to you from either Syracuse University or an outside source.

**If SU knows of your award** at the time of registration, the award will pre-populate for you. This is demonstrated here for a student with Financial Aid.

*IMPORTANT: In order to use the award as payment toward your tuition and fees You MUST click APPLY.* 

**If an existing award is not prepopulated**, choose INFO for more information.

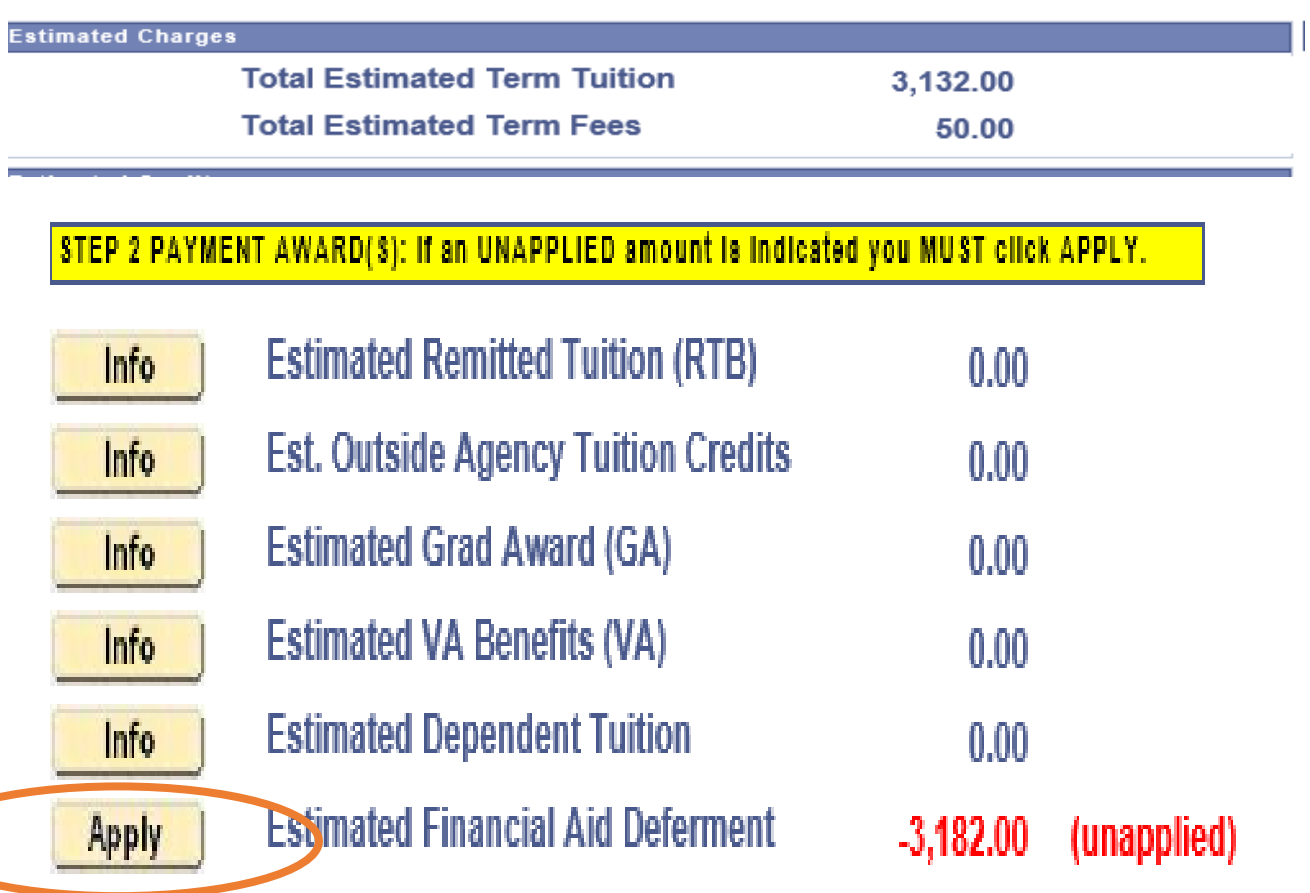

If your Outside Agency Tuition credits or Graduate Award is not indicated as an unapplied amount, choose INFO and enter the information.

# **STEP 3 – CHOOSE PAYMENT OPTION(S)**

The total amount owed for the term is indicated at the top of the page.

#### **Estimated Charges**

**Total Estimated Term Tuition Total Estimated Term Fees** 

3,132.00 50.00

Choose a PAYMENT OPTION if you do not have Payment Awards to cover the full amount indicated (see previous slide).

As an example, this student selected Student Deferred Payment Plan and 75% of the tuition was deferred

Payment of the remaining 25% and all fees is due NOW. Have your credit card or E-banking information ready. Choose PAY BALANCE NOW. Failure to do so will result in cancellation of your entire registration.

#### STEP 3 PAYMENT OPTION(8): Select a payment option to pay any remaining balance.

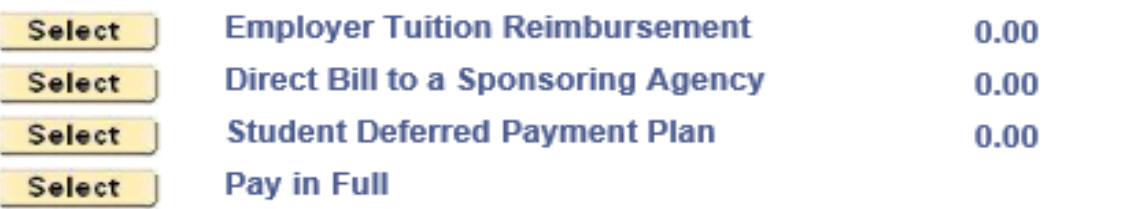

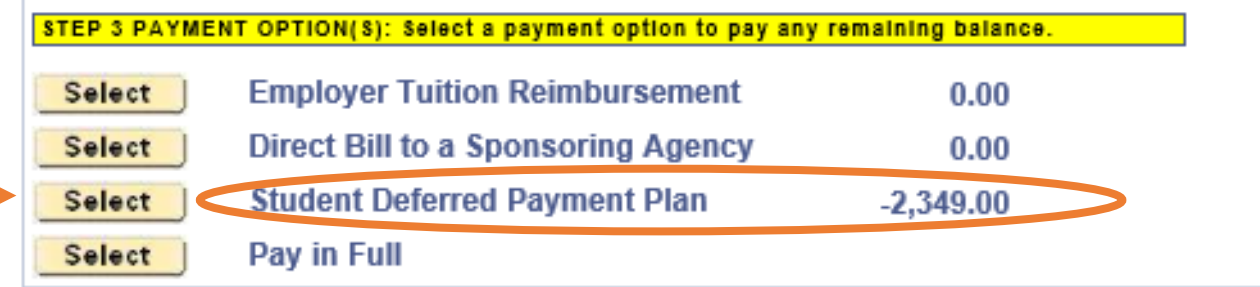

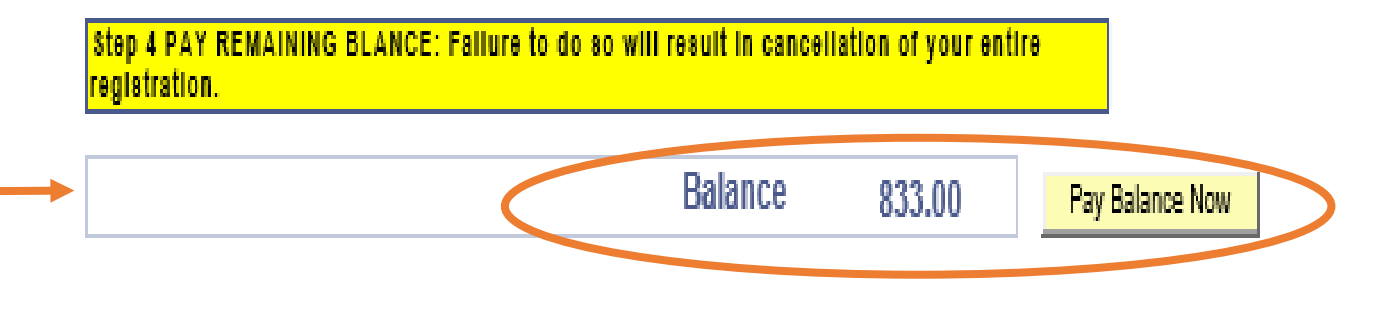

# **MAKING A CREDIT CARD OR E-BANKING PAYMENT**

Whenever you choose **PAY BALANCE NOW**, you will be taken to CASHNet (3<sup>rd</sup> party vendor) to process your major credit card or E-banking transaction. You must follow the directions (see next slide) to ensure your **POPUP BLOCKERS ARE OFF** or you will not be presented with the CashNet payment page.

> *If you are not prompted for your credit card or E-banking information, you MUST call our office within the next business day to ensure your registration is not cancelled.*

**UC Bursar/Registration Operations is available by CHAT or phone 315-443-4135 Mon, Tues, Thur 8AM – 7PM Wed 8AM - 5PM Fri 11AM – 5PM EST**

## **POP-UP BLOCKERS**

Please read this page carefully before you Continue to Payment

### Unless your **POP-UP BLOCKERS are OFF,** you will **NOT be able to insert your credit card or E-banking information and your REGISTRATION WILL BE CANCELLED**

#### **STOP!!**

- . You will NOT be able to make a payment if your POP UP BLOCKERS are on.
- . Failure to make payment will result in cancellation of your entire registration.
- . Ensure that the POP UP BLOCKERS ARE OFF before you continue.

#### TEST:

- Click HERE to test your Pop-up Blockers.
- . If POP UP BLOCKERS are OFF you will receive a message indicating you may proceed.
- . If POP UP BLOCKERS are ON you will receive instruction to access the payment site.

#### Take the test!!

#### AFTER MAKING YOUR PAYMENT:

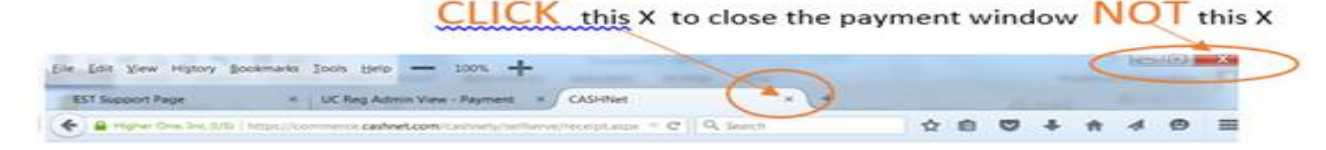

#### HELP:

• For technical support contact Information Technology Services Web: http://its.syr.edu/supportsvc/ Email: help@syr.edu Phone: 315/443-2677

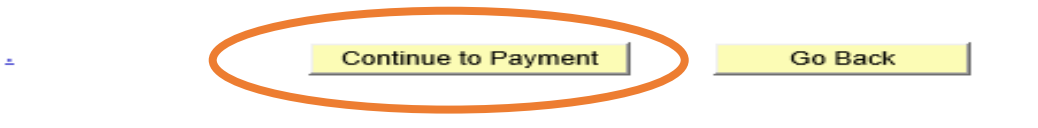

Once you are sure your **POP-UP BLOCKERS are OFF,** click Continue to Payment

# **CREDIT CARD or E-BANKING?**

### You have successfully reached CASHNet (3rd party vendor) payment site. Click **Continue Checkout**

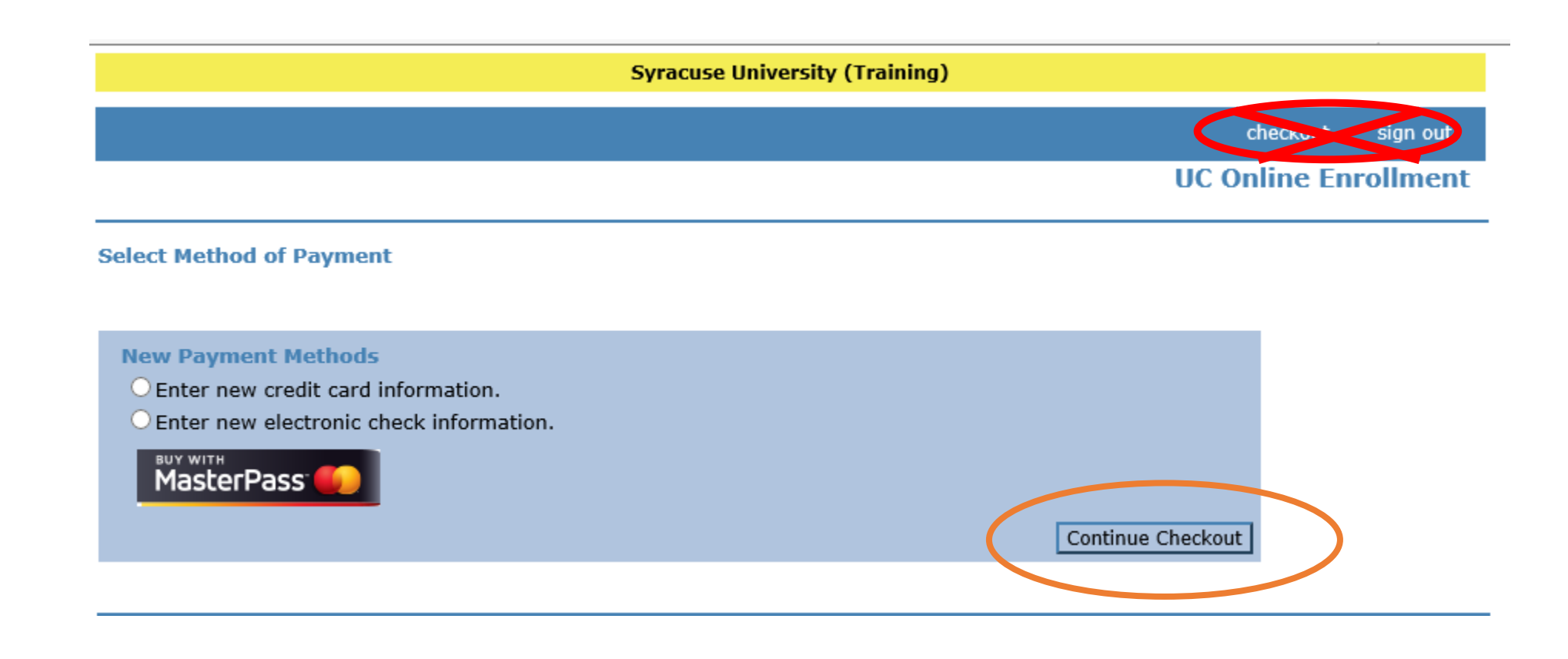

### **ENTER THE REQUIRED PAYMENT INFORMATION**

You will **NOT be charged a service fee** by using this convenient feature.

### click **Continue Checkout**

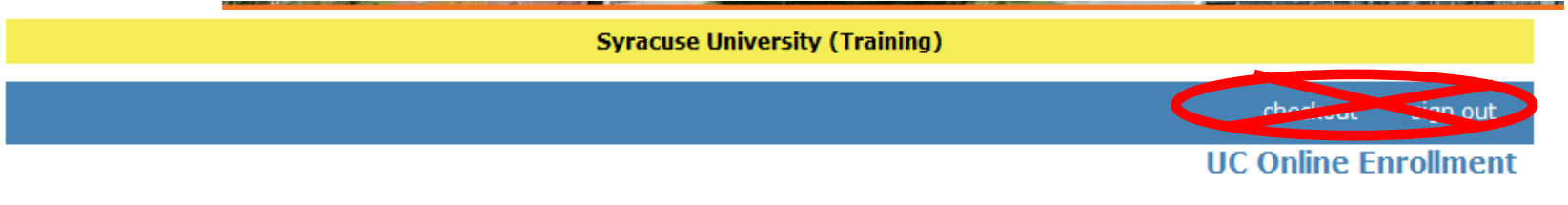

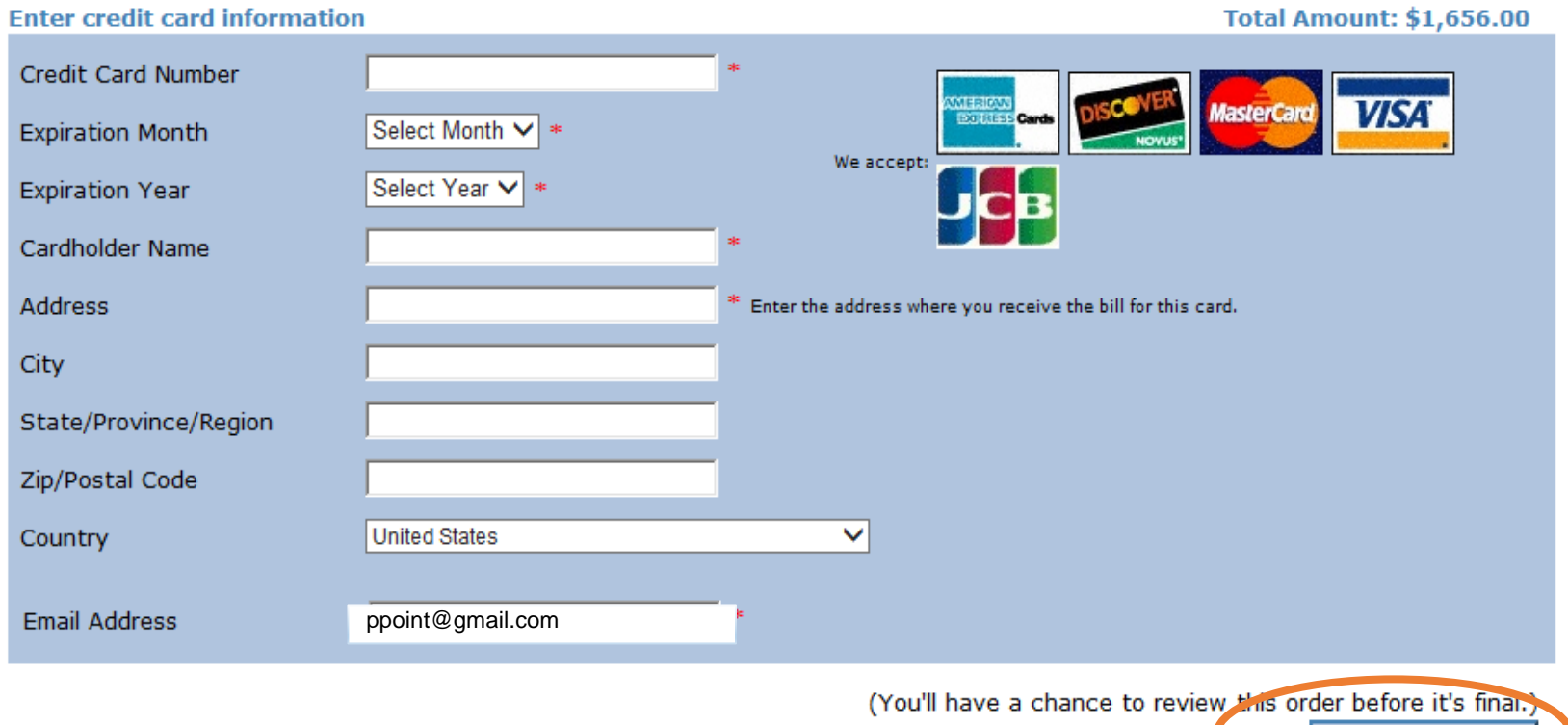

Continue Checkout

## **VERIFY YOUR PAYMENT INFORMATION** click **SUBMIT PAYMENT**

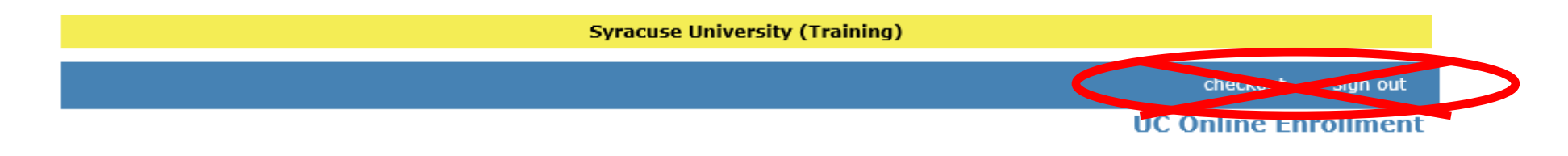

Please confirm the information below. To submit your payment, click on the 'Submit Payment' button.

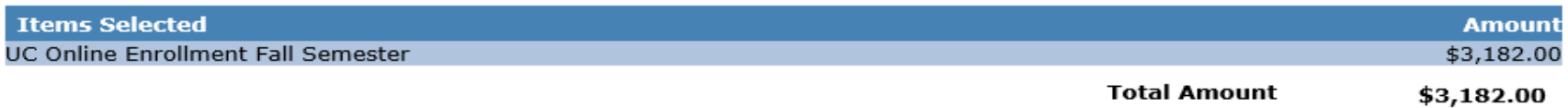

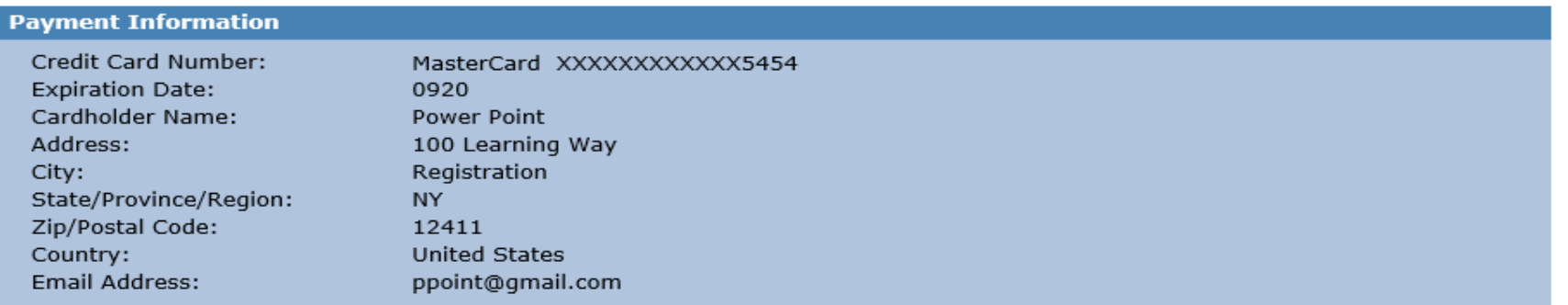

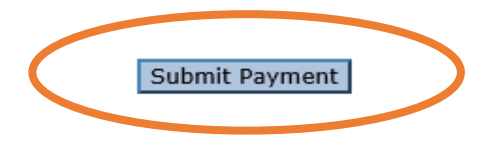

# **YOUR PAYMENT IS CONFIRMED**

A receipt is automatically sent to your e-mail address.

You may print the receipt or e-mail a copy to a different email address.

### **IMPORTANT: be sure to close the payment tab NOT the browser!**

**Syracuse University (Training)** 

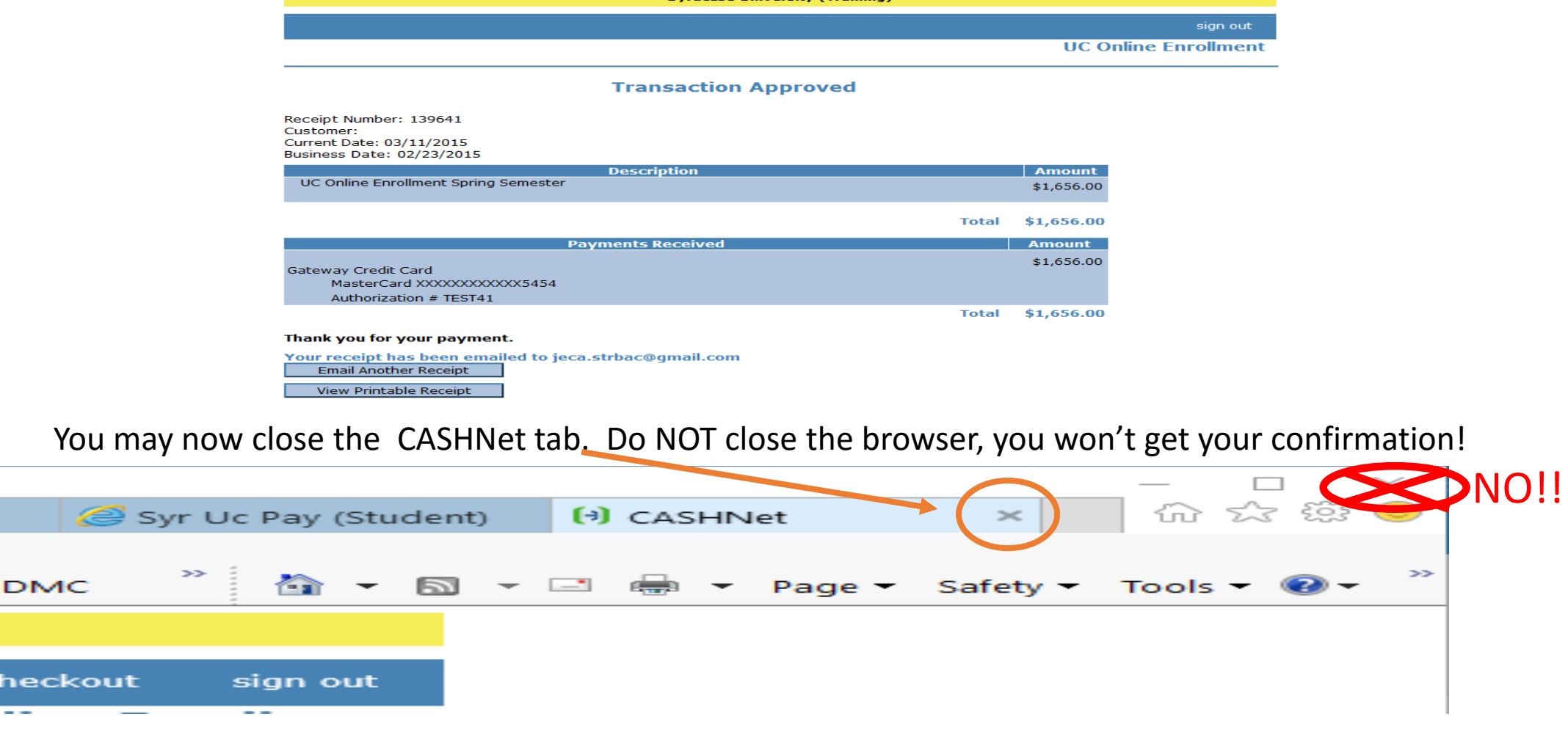

# **CONGRATULATIONS!** - You are registered!

Keep this page as permanent record of your **SUID** number.

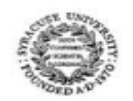

#### University College of Syracuse University

This registration transaction is complete pending receipt of payment or reguired payment documents

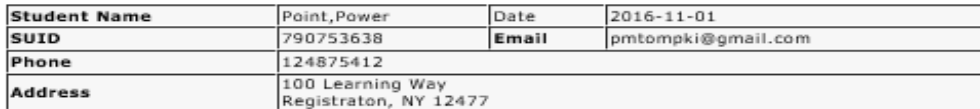

#### **Payment Awards/Options Selected**

Pending Payment Amount

3.182.00

#### **1. PRINT THIS PAGE**

The SUID noted above is your unique identifier with Syracuse University, please note this number for future reference.

2. VERIFY YOUR CLASS SCHEDULE

Students are required to verify the accuracy of their class schedule at MySlice > Enrollment > View My Class Schedule.

#### **3. KNOW YOUR DEADLINES**

Important information regarding academic deadlines and related financial implications can be found at: http://parttime.syr.edu/current-students/important-dates/

NEW STUDENTS: A temporary NetID and password were sent to the email address you entered at login. The temporary NetID and password should be used to access further enrollment, your student schedule and your student account at myslice.syr.edu. Once your payment option has been verified and any related payment posted to your account you will be emailed instructions on how to activate your permanent Syracuse University NetID.

For additional information please contact: University College Bursar/Registration Office at 315-443-4135 during regular business

hours bursareg@uc.syr.edu Confirmation of your registration is contingent upon completion of the payment page including receipt of any necessary payment. If your payment option required you to Pay Balance Now and you did not enter your banking information, payment will not be received and your registration will be cancelled.

Your selected Payment Award and/or Payment Option is listed here.

Important Information that you need to know!

# **DID YOU FULFILL THE PAYMENT REQUIREMENT?**

- Did you **APPLY any indicated PAYMENT AWARD?**
- Did you **SELECT** a **PAYMENT OPTION** to pay the remaining **BALANCE**?
- Did you **ENTER** your **CREDIT CARD** or **E-BANKING INFORMATION?**
- Did you receive a **RECEIPT** for your **CREDIT CARD** or **E-BANKING INFO PAYMENT?**

## **IF YOU ANSWERED 'NO' TO ANY OF THE ABOVE STATEMENTS YOU HAVE NOT COMPLETED THE PAYMENT PROCESS AND YOUR REGISTRATION WILL BE CANCELLED**

You MUST call our office *within 24 business hours of registration* to rectify the matter.

*UC Bursar/Registration Operations 315-443-4135 Mon, Tues, Thurs 8AM – 7PM Wed 8AM – 5PM Fri 11AM – 5PM EST* 

# **WHAT HAPPENS NOW?**

- 1. You will receive **TWO EMAILS** at the personal email address used to create your account.
	- The 1st email will indicate your TEMPORARY Network Identification Number (NetID).
	- The 2<sup>nd</sup> email will be your TEMPORARY PASSWORD.

*NOTE: We do NOT have access to the temporary NetID and passwords should you delete the emails!* 

- 2. Use the combination of these two items to re-enter **MySlice** if you wish to:
	- **ADD or DROP classes**: MySlice>Student Services>Enrollment>**Enr**o**ll In A Class**
	- **Select or View your Payment Option** MySlice>Student Services>Financials>**UC Payment Option Selection Page**
- 3. Within 48 business hours, you will receive another email from Syracuse University indicating how to activate your **PERMANENT NetID**. *Follow those instructions immediately*. By activating your permanent NetID your SU EMAIL ACCOUNT will be available to you.
- 4. Your **SYR.EDU email account** is the official means of communication from Syracuse University. You are required to monitor that account daily.

## 5. **READY? GET STARTED!** [New Student Registration](http://parttime.syr.edu/future-students/register-for-class/)